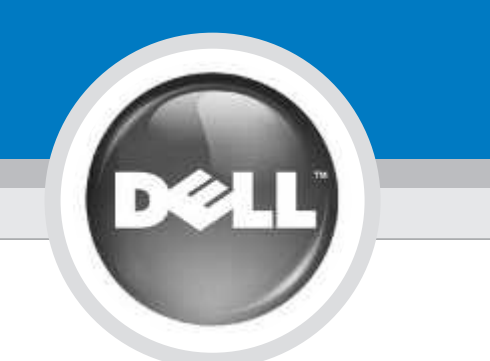

## **Setting Up Your Printer**

プリンタのセットアップ | 프린터 설치 | 安装您的打印机

**CAUTION:** 

Before you set up and operate your Dell™ printer, see the safety instructions in your printer Product Information Guide. Also, see your User's Guide for **覧も記載されています。** 

Dell™ プリンタをセットアップして操作する前に、 

Dell™ 프린터를 설치하고 작동시키기 

주의:

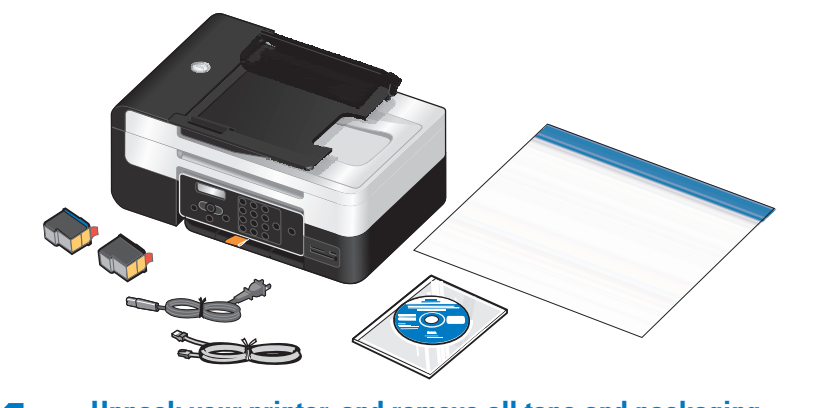

**Unpack your printer, and remove all tape and packaging** 프린터의 포장을 풀고 프린터에서 모든 테이프 및 포장재를 제거합니다(USB 케이블 별매). 打开打印机的包装,并撕掉打印机上所有的胶条和包装材料。 (USB电缆另外单独销售)

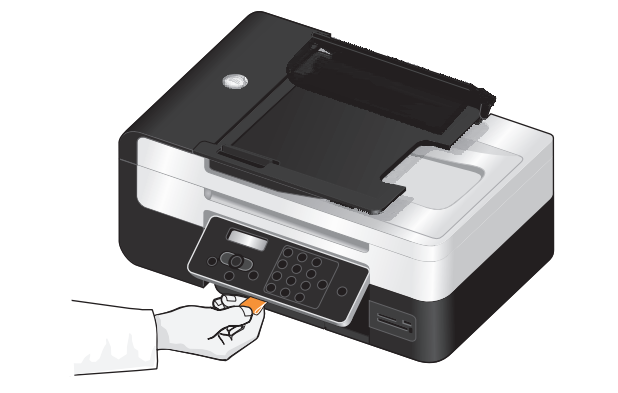

**10Demock your printer, and remove all tape and packaging material from the printer. (USB cable sold separately.) http://www.change.org/web/and then discard the tape.<br>
コンタを箱から取り出し、テープや梱包材をすべて取り除きます(USB ケーブルは別売です)。 しかチッと音** 

오렌지 테이프를 사용하여 찰칵 소리가 날 때까지 조작판을 올립니다. 제거한 다음에 테이프를 버립니다. 使用橙色的胶条掀起操作面板,直到"啪"的一声卡住。撕掉并丢弃胶条。

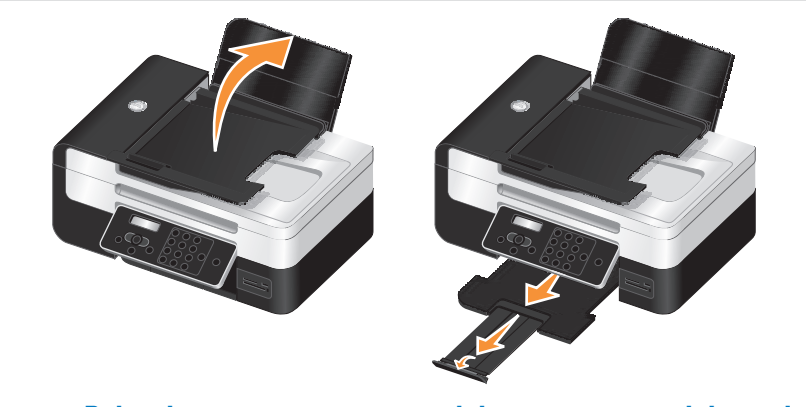

용지 받침대를 올리고 용지 출력함을 확장한 후 용지 고정대를 들어 올립니다. 打开纸张支架, 拉开出纸托盘, 然后翻开纸张挡板。

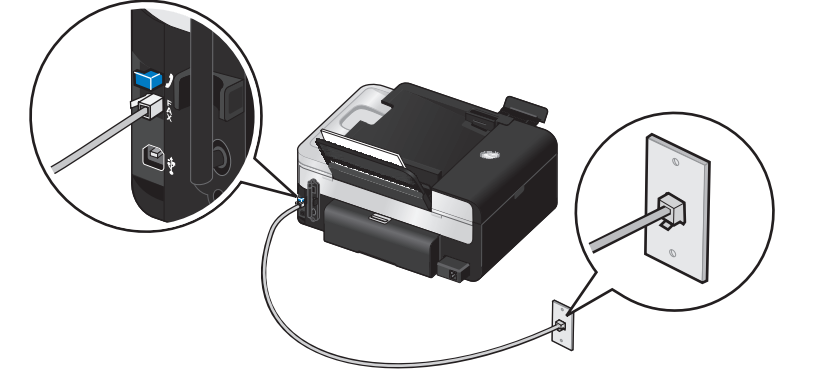

To send and receive faxes, connect an active telephone line into the FAX connector ( $\frac{1}{2}$ ). If you are using a DSL modem for your computer, your<br>FAX の送受信を行う場合は、使用可能な電話回線を FAX コネクタ ( $\frac{5}{2}$ ) に差し込みます。 コンピュータで DSL モデム

팩스를 송수신하려면 FAX 커넥터로 사용 가능한 전화선을 연결합니다( , ). 컴퓨터에 DSL 모뎀을 사용하는 경우 DSL 필터를 설치해야 합니다. 필터 설치 관련 사항은 DSL 제공업체에 문의하십시오.

如要发送和接收传真,请将一根可用的电话线连接在打印机的传真插口( §)中。如果您要在计算机上使用DSL调制解调器, 您必须安装一个DSL过滤器。 请与您的DSL供应商联系获取帮助。

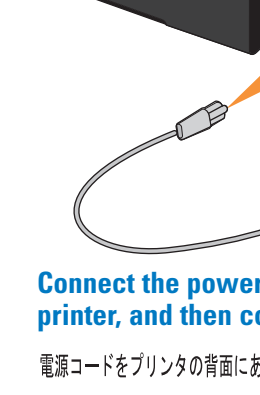

插座上。

a complete list of features.

### 警告:

#### 当心:

在安装和操作您的Dell™ 打印机之前, 请仔细 阅读您的打印机*产品信息手册*中的安全指导。 另外,请参阅您的*用户手册*全面了解打印机的 功能。

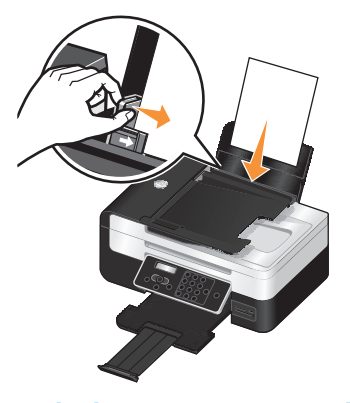

**Raise the paper support, extend the paper tray, and then raise the paper stop. 3 Load plain paper in the paper support, and adjust the Load plain paper in the paper support, and adjust the paper guide.<br><br>用紙サポートに普通紙をセットし、用紙ガイドを調節します。** 

> 일반 용지를 넣은 후 용지 가이드를 조절합니다. 在纸张支架内装入普通纸,然后调节进纸导轨到适当的位置。

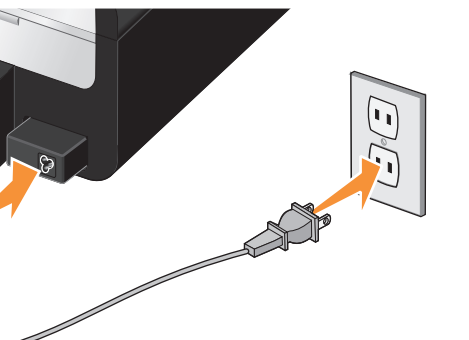

# **Connect the power cord to the power supply on the back of your**<br>
printer, and then connect the power cord to the wall.<br>
電源コードをプリンタの背面にある電源部に接続します。次に、その電源コードを壁のコンセントに差し込みます

전원 코드를 프린터 뒷면의 전원 공급 장치에 연결한 후 전원 코드를 벽면에 연결합니다. 将电源线的一端连接在打印机后面的电源插口中,另一端连接在电源

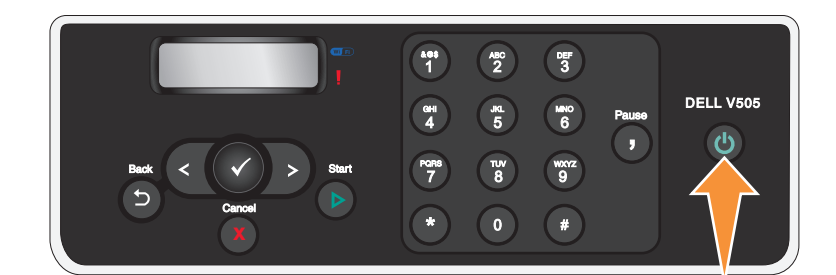

# **Press the Power button on the operator panel to turn on<br>
your printer.<br>操作パネルにある電源ボタンを押して、プリンタの電源をオンにしま**

프린터를 켜려면 제어판에서 전원 단추를 누릅니다. 按操作面板上的"电源"按钮打开您的打印机。

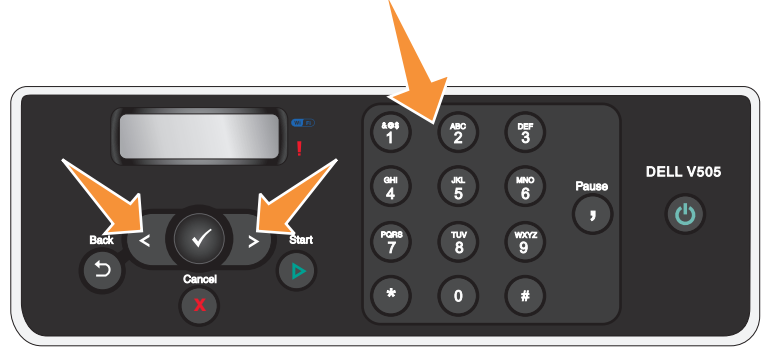

Use the arrow buttons and the keypad to specify your language, country, date, time, fax number, and fax name. Press the Select button  $\bullet$  to save **each setting. If you need to reset the language, hold the Back ● and Start buttons ● while turning the power on.**<br>矢印ボタンとテンキーを使用して、使用言語、国/地域、日付/時刻、FAX 番号、FAX 機器名を指定します。「設定】ボタン(●)を 押して、選択を保存します

言語をリセットする場合は、[戻る]ボタン(●)と[スタート]ボタン(●)を押しながら電源をオンにしま 화살표 단추와 키패드를 사용하여 언어, 국가, 날짜, 시간, 팩스 번호 그리고 팩스 이름을 지정합니다. 선택 단추

(❷)를 눌러 각 설정을 저장합니다.언어를 재설정하려면 **뒤로 (⑤)** 그리고 **시작** 단추(◙)를 전원을 켜는 동안 누릅니다. 프린터 장치를 엽니다. 잉크 카트리지 운반 장치를 중앙으로 옮깁니다. 운반 장치에서 테이프를 제거합니다.

使用箭头按钮和数字符号键区的按钮指定您的语言、国家/地区、日期、时间、传真号码和传真姓名。按"选择"按钮 ◎ 保存每一项设置。 如果您需要重新设置语言,请同时按住"返回"按钮 ● 和"开始"按钮 ●, 然后打开打印机的电源。

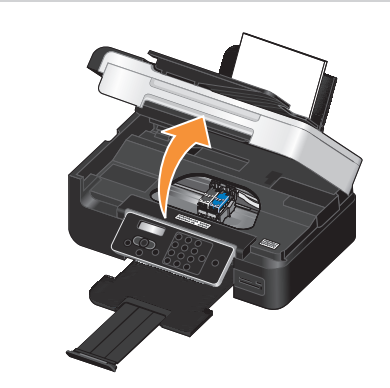

**Open the printer unit. The ink cartridge carrier moves to the example and the center. Remove the tape from the ink cartridges, and then install them center. Remove the tape from both carriers.<br>
ブリンタユニットを開きます。 カートリッジホルダーが** 프린터 장치를 엽니다. 잉크 카트리지 운반 장치를 중앙으로 옮깁니다. 운반 장치에서 테이프를 제거합니다. 打开打印机单元。打印墨盒拖车将会自动移动到中间。从打印墨盒上 撕掉透明封条。

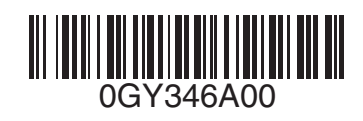

## **Open the printer unit. The ink cartridge carrier moves to the**

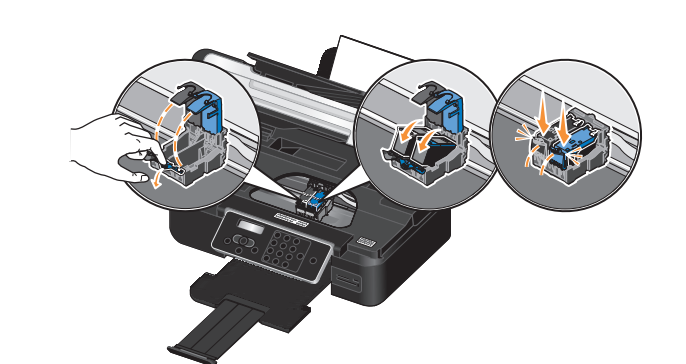

**(black or photo on the left and color on the right). 10**

잉크 카트리지에서 테이프를 제거한 후 검정 또는 사진은 왼쪽에 컬러는 오른쪽에 설치합니다. 从打印墨盒上撕掉透明封条, 然后装入打印墨盒(黑色或照片打印墨盒 彩色打印墨盒在右边)。

# **Setting Up Your Printer (continued)**

プリンタのセットアップ (続き) | 프린터 설치(*계속)* | 安装您的打印机 *(续)* 

**Information in this document is subject to change without notice. © 2008 Dell Inc. All rights reserved.** Reproduction in any manner whatsoever without the written permission of Dell Inc. is strictly forbidden.

*Dell* and the *DELL* logo are trademarks of Dell Inc.; *Bluetooth* is a registered<br>trademark owned by Bluetooth SIG, Inc. and is used by Dell Inc. under license.<br>Dell disclaims proprietary interest in the marks and names

本書の内容は予告なく変更される場合があります。<br>© **2008 Dell Inc. All rights reserved.** 方法のいかんを問わず、Dellinc.の書面による許諾なく本書の内容の一部または<br>ヘアナケジャスコードは話よされています。 全部を複製することは禁止されています。

*Dell および DELL の*ロゴは DellInc.の商標です。*Bluetooth* は BluetoothSIG,Inc.が<br>所有する登録商標で、DellInc.はライセンス契約に基づいて使用しています。<br>Dell は、他社の表示および名称についての所有権を放棄します。 2008 年 5 月

## 이 문서의 정보는 예고 없이 변경될 수 있습니다.<br>© 2008 Dell Inc. All rights reserved.

Dell Inc.의 서면 승인 없이는 방식에 관계 없이 문서의 정보를 재생하는 행위가<br>엄격히 금지되어 있습니다. *Dell 및 DELL* 로고는 Dell Inc.의 등록 상표입니다*. Bluetooth*는 Bluetooth SIG, Inc.의<br>등록 상표이며, Dell Inc. 는 라이센스 하에서 사용합니다. Dell Inc.는 타사 소유의 상표<br>및 제품 이름으로부터 재산상의 어떠한 이익도 취득하지 않습니다. 2008년 5월

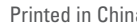

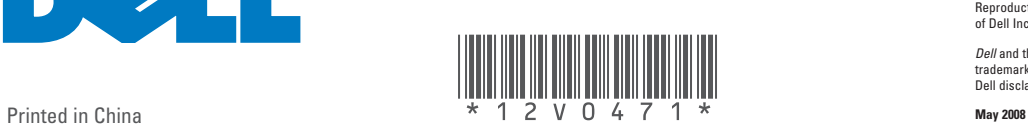

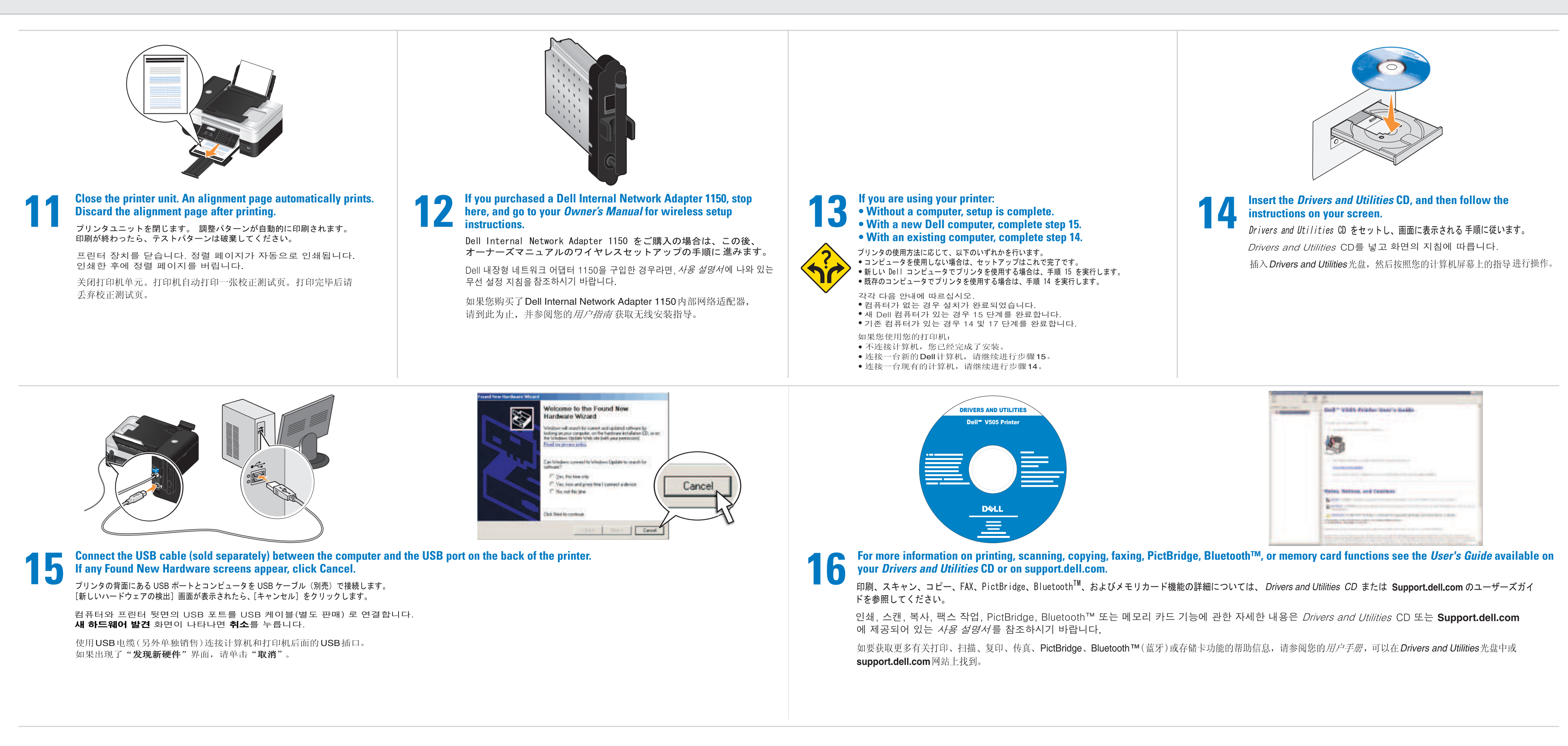

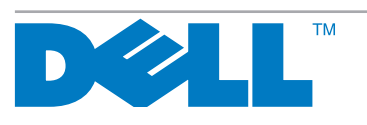

L. P/N 12V0471 E.C. 2V0000